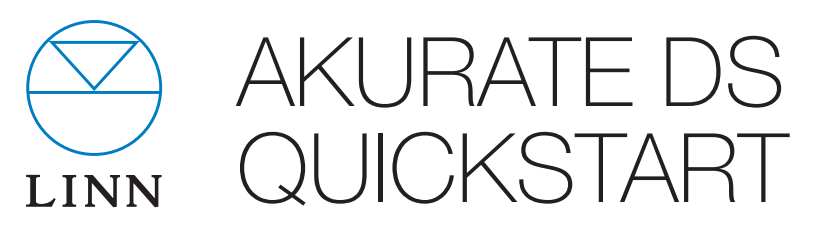

Thank you for purchasing the Linn Akurate DS player. This guide provides basic unpacking and connecting information to get you started - contact your Linn Specialist for full installation support.

#### IMPORTANT:

Please refer to the printed Safety Information booklet for important safety information and the online manual available at **www.linn.co.uk/akurateds** for full instructions on using your Linn Akurate DS player.

# **Unpacking**

- Remove product from packaging and place on a flat surface
- Please retain all packaging for future transport of Akurate DS

## **Contents**

- 1 x Akurate DS player
- 1 x mains lead
- 1 x pair of Linn Black interconnect cables
- 1 x luminous infra-red (IR) handset (with 2 x AAA batteries)
- $\bullet$  1 x RS232 cable
- 1 x Safety Information booklet

## Positioning

- Place unit on a flat, stable and rigid surface
- Place unit within range of your network router or switch

#### IMPORTANT:

Linn recommend the use of separate dedicated network components, including router, switch and wireless access point (if required for wireless control). Alternatively, a dedicated integrated router/switch/wireless device is preferable to simply connecting the unit directly to your home broadband router. Linn do not recommend a wireless connection between DS player and network. See www.linn.co.uk/networks for more info

- Avoid positioning the unit in direct sunlight as this can interfere with the infra-red (IR) sensor on the front panel
- Do not stack components and avoid placing near other heat sources
- Allow space all the way around the unit for air circulation

# **Connecting**

- 1. Before making any connections, switch off your power amplifier(s)
- 2. Connect the Akurate DS to your pre-amplifier using **either** the left and right Analogue Out (cables supplied) or Balanced Out sockets
- 3. Connect the Akurate DS Ethernet socket to your network using a standard Ethernet cable
- 4. Connect your mains cable but do not power on the unit yet

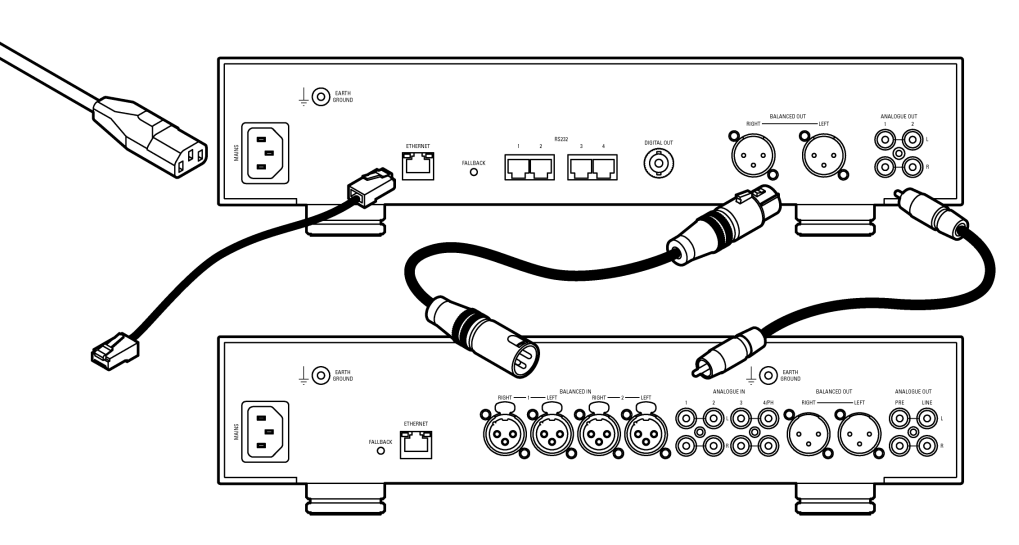

- 5. If you have an older Linn pre-amplifier without its own Ethernet socket, connect the Akurate DS to this with the supplied RS232 cable, connecting RS232 port 1 on the DS player to RS232 IN on the pre-amplifier (connecting via RS232 allows you control both products over the network, change volume etc.)
- 6. If you have a NAS or ripping NAS then you should also ensure this is connected to your network and powered on
- A NAS (Network Attached Storage) is a device used to store and manage large collections of ripped music (and other media); a ripping NAS also enables easy ripping via an on-board disc drive - see **www.linn.co.uk/nas** for more info
- A Media Server is required to manage your music collection and provide access for your Linn DS player. Compatible media server software includes Twonky Media Manager and Asset UPnP, and these are normally pre-installed on your NAS or selfinstalled on your home computer if you don't have a NAS - see www.linn.co.uk/ mediaserver for more infor

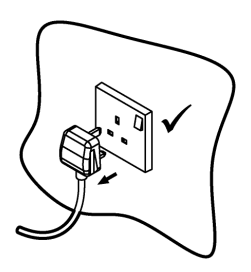

# Setup

Step 1 - add Akurate DS to network

1.1 Connect the Akurate DS as shown overleaf and power the unit on using the switch (front-right underside)

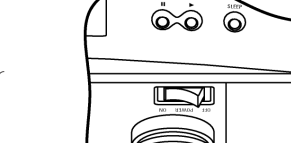

1.2 The Akurate DS should display a flashing blue dot for several seconds before changing to a Linn logo

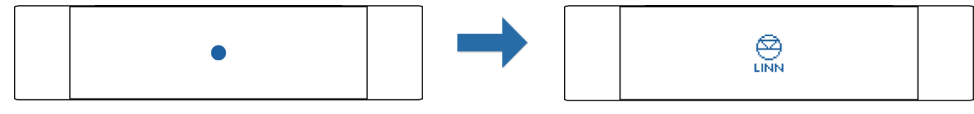

- 1.3 Press the Sleep button to come out of sleep mode if you have a large X displayed on the front panel then there is no active network connection
- Go to **www.linn.co.uk/networks** if you have any problems or questions

#### Step 2 - run Konfig

- 2.1 Install Linn Konfig on your computer from www.linn.co.uk/konfig
- 2.2 Launch Konfig and confirm that your Akurate DS is visible
- 2.3 Konfig will also display any Linn pre-amplifiers connected to the network and any media servers or other Linn devices you have connected - if you can't see these devices in Konfig then you will be unable to fully control your DS player or find music on your NAS
- 2.4 If you have connected a pre-amplifier via RS232 (Connecting Step 5), select the Configuration tab for your Akurate DS and update the Linn Preamp Connected settings for type and port number (select Help from Konfig for more info) and click the Reboot button
- 2.5 Ensure all devices physically connected together (e.g. Akurate DS and Akurate Kontrol) are assigned to the same room (edit Room Name from the Configuration tab for each device) and share the same device (Device Name on the DS player should match Source Name on the pre-amplifier)
- Go to **www.linn.co.uk/networks** if you have any problems or questions

#### Step 3 - play music

- 3.1 Install KinskyDesktop on your computer from www.linn.co.uk/kinskydesktop
- 3.2 Launch KinskyDesktop and it will detect any DS players connected to the network and automatically select the first discovered DS player - check the top-left Rooms menu - if no Room is available, refer back to Step 2 above
- 3.3 Select the Radio source from the top-right menu and double-click on an internet radio station to play (internet connection required)
- 3.4 Select the Playlist source (if you have music files stored on your computer) and go to your computer's music folder and drag any track(s) into your KinskyDesktop playlist and press Play
- 3.5 *iTunes users simply select iTunes from the Home page to browse your iTunes* library and playlists, and select and play tracks as normal
- Go to **www.linn.co.uk/kinskydesktop** for a short demo or further help

Step 4 - rip music

- 4.1 If you have a ripping NAS, simply insert the disc and ripping will start automatically (this should take around 5 - 10 minutes and the disc will be ejected once complete)
- 4.2 If you are using a standard (non-ripping) NAS or computer to store your music files, rip your music as normal and ensure you prompt your Media Server to update
- 4.3 Select Library from the Home page in KinskyDesktop to view available media servers (e.g. Asset UPnP, Twonky) and double-click on a media server to browse and select music
- Go to **www.linn.co.uk/ripping** for more info on ripping music discs, including a beginner's guide to ripping and software recommendations

#### Step 5 - add wireless device

- 5.1 Simply add a wireless device or smartphone to your network as normal
- 5.2 Download a suitable DS control app for that device
- 5.3 Launch the software on your wireless device and it should auto-detect your DS player and music library, and allow you to select and play tracks
- Go to **www.linn.co.uk/wireless** for more info on wireless control of your DS and a list of recommended devices and software - wireless is only recommended by Linn for control of your DS player, not for actual streaming of music

## Online Manual

Please visit www.linn.co.uk/akurateds to view the latest Online Manual for Linn Akurate DS, which includes full instructions on configuring your network, ripping and downloading music, and controlling your DS player using a range of devices.

### **Warranty**

Please visit **www.linn.co.uk/warranty** within 30 days of purchase to register your product for an extended 5 year warranty.

### Linn Records

Please visit **www.linnrecords.com** for a selection of recordings available as Studio Master downloads, CD/SACD or 180g vinyl.

Linn Products Limited

Glasgow Road, Waterfoot, Eaglesham,

Glasgow G76 0EQ, Scotland, UK

- Phone: +44 (0)141 307 7777 Fax: +44 (0)141 644 4262
- Helpline: 0500 888909 Email: helpline@linn.co.uk
- Website: www.linn.co.uk

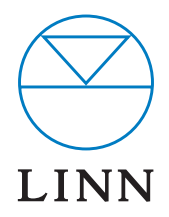

Pack 1573 Copyright © 2010 Linn Products Limited